## タブレットPC 使い方 木津川市 学校教育ICT化支援チーム

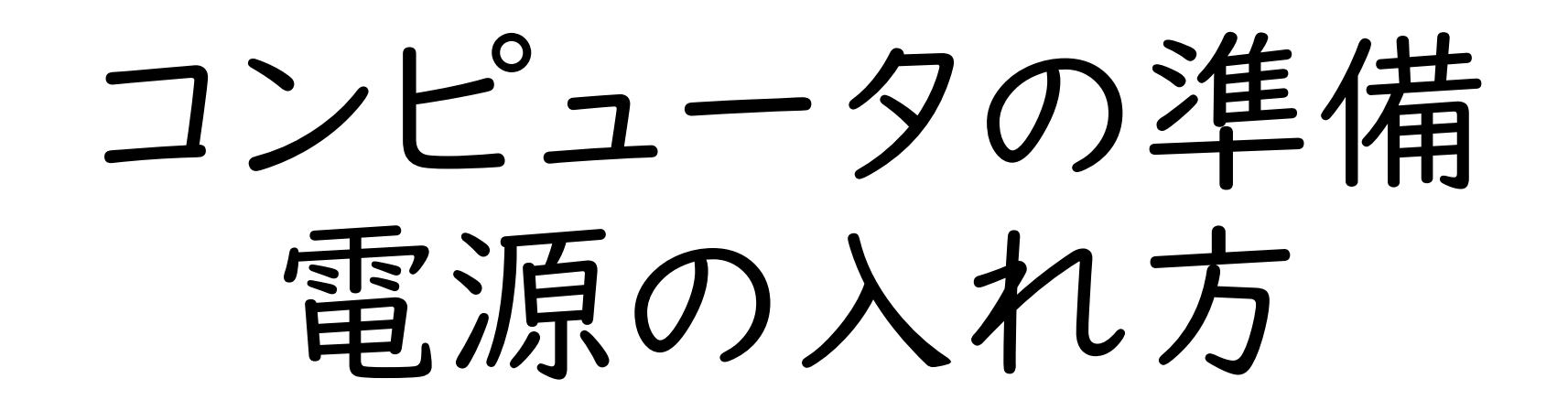

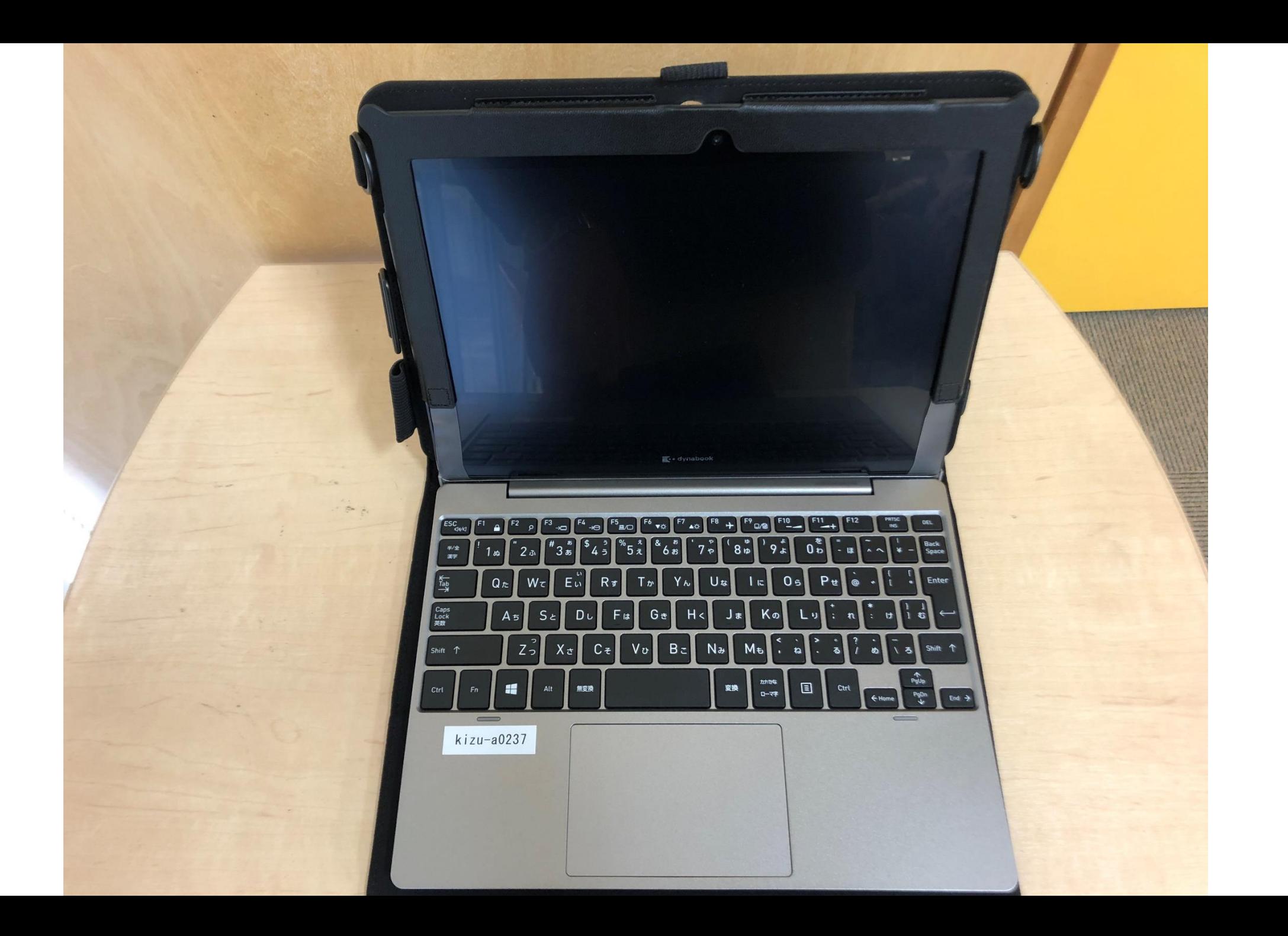

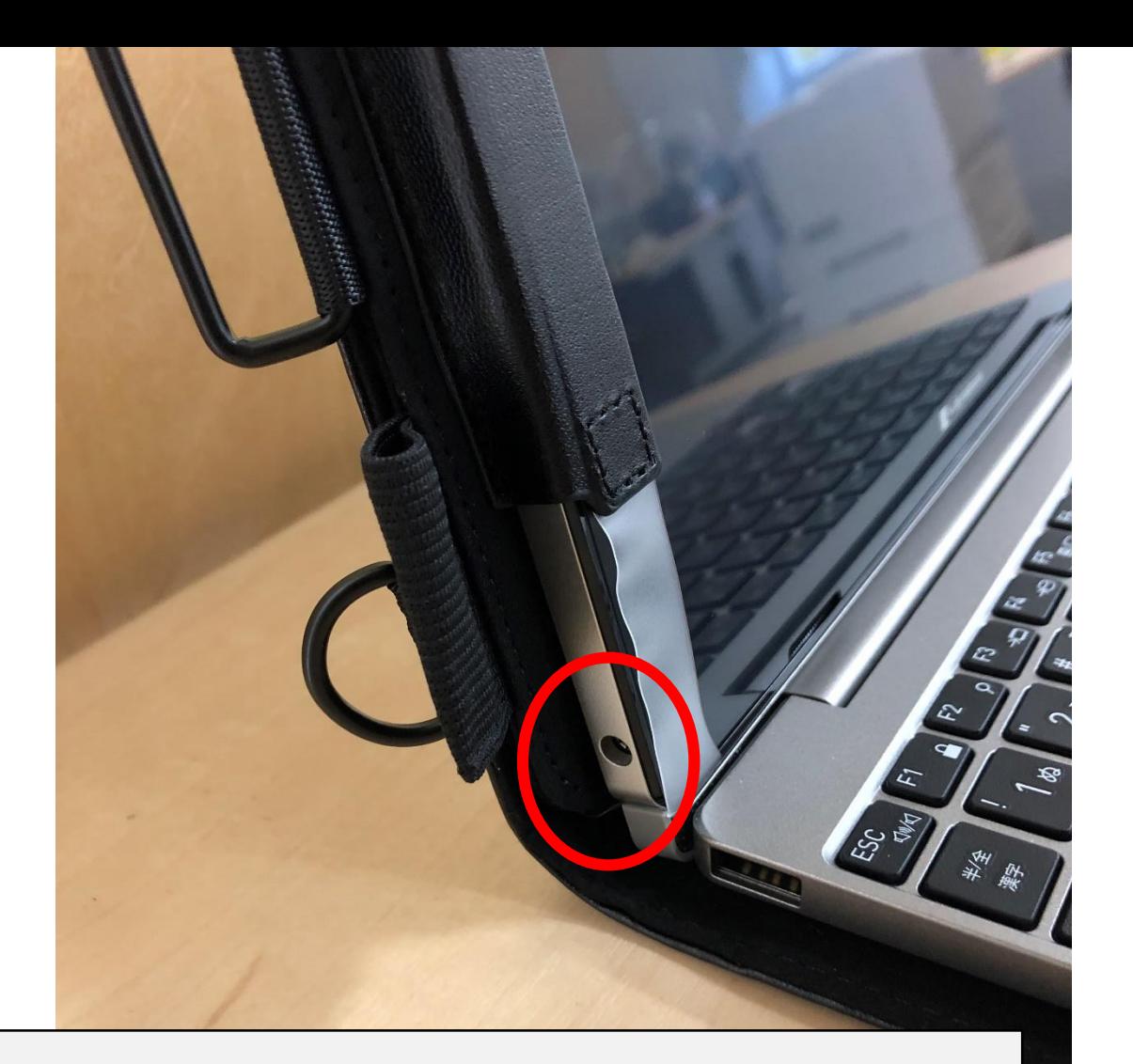

本体左側面の穴に 電源アダプターを挿します。

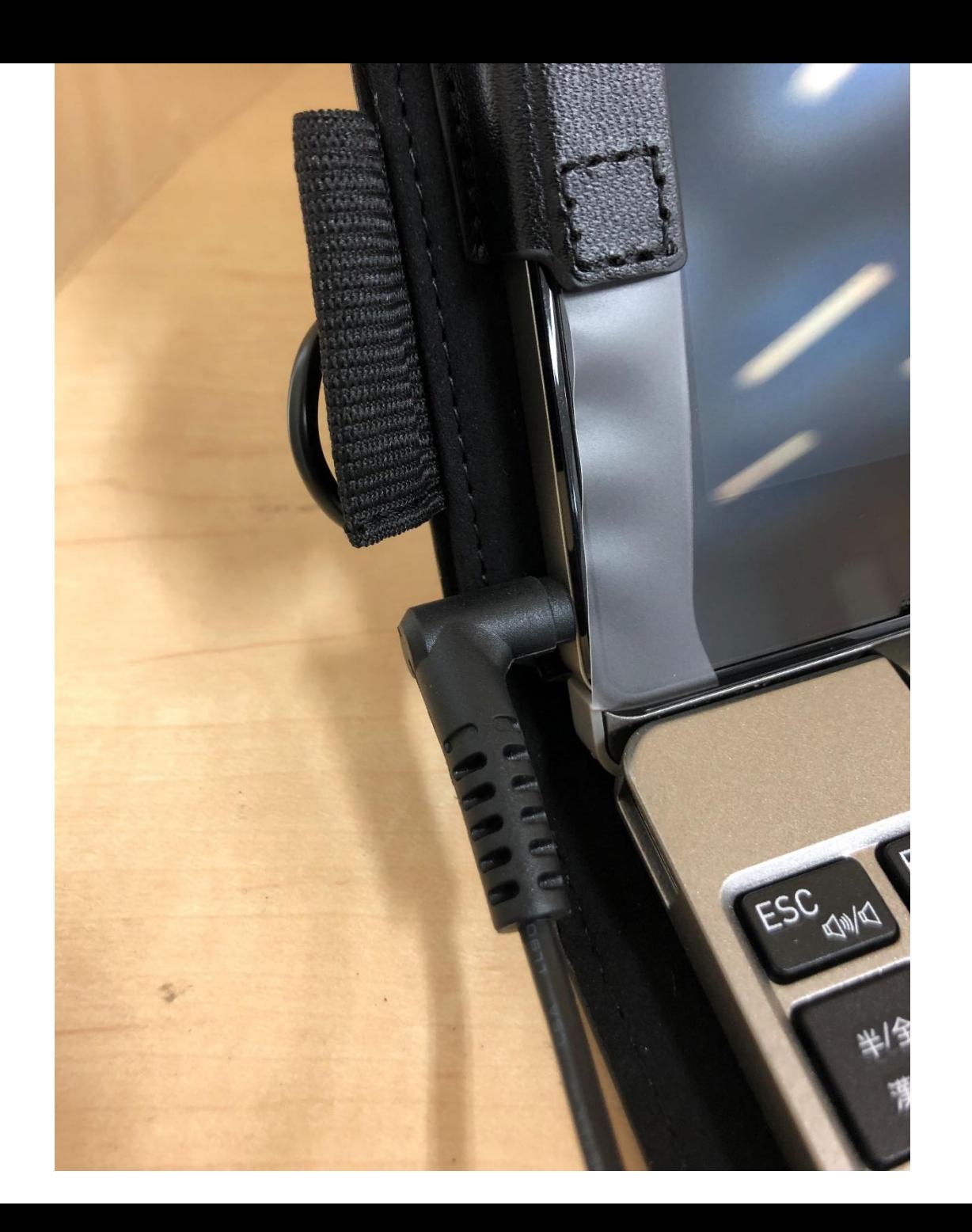

## 本体右側面にある 右上の電源ボタンを長押しします。

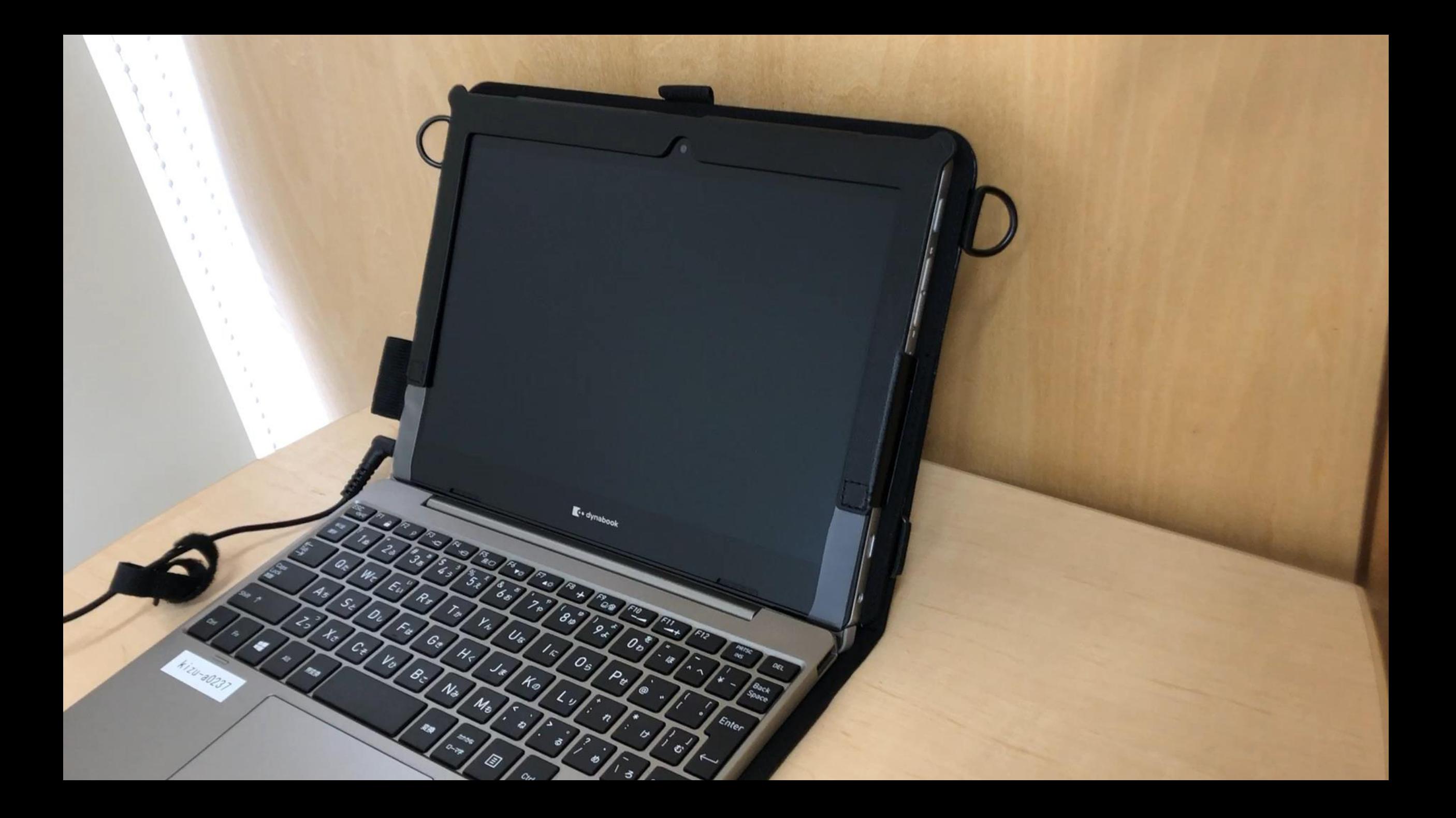

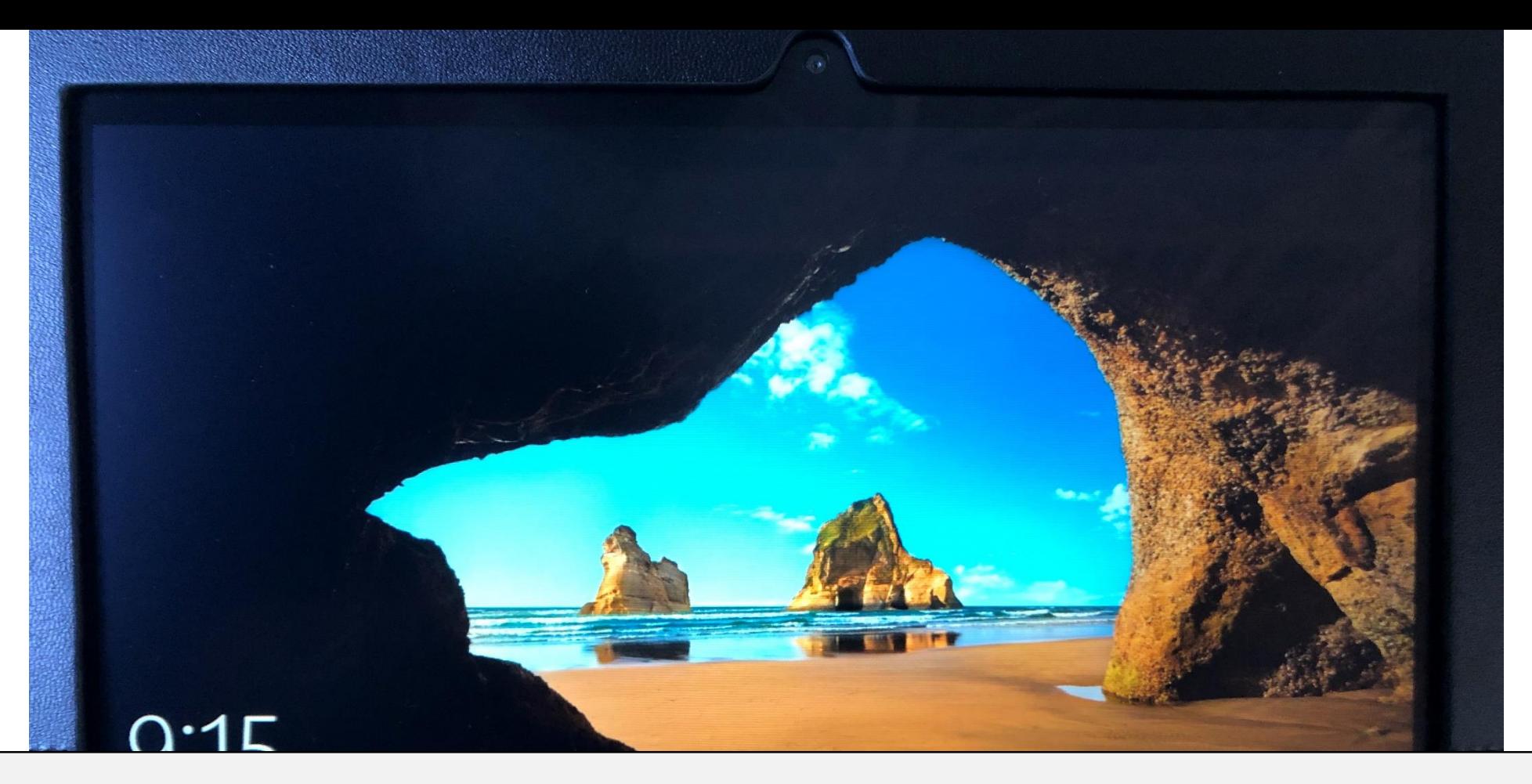

## 電源が入ったので、ログインします。 画面をタッチして下さい。

※『ログイン』…コンピュータにアクセスするための操作。